## Tillgång till förskrivarportalen webSesam

## **För att få tillgång till webSesam som förskrivare behöver följande steg vara uppfyllda:**

- 1. Du ska utses som förskrivare av din vårdgivare/verksamhetschef.
- 2. Det ska vara tydligt vilka hjälpmedel du ska förskriva utifrån din kompetens.
- 3. Det rekommenderas att du genomför *Introduktionsutbildning för förskrivare*, se fliken [Utbildningar](https://www.regiondalarna.se/plus/hjalpmedel/oversikt-kurserutbildningar/) på Dalarnas Hjälpmedelscenters hemsida, dels de generella delarna:
	- *Välkommen till Dalarnas Hjälpmedelscenter*
	- *Vad styr förskrivning av hjälpmedel?*
	- *Förskrivning*
	- *Dokumentation och journalföring*

samt de avsnitt som ligger under rubrikerna *webSesam* i de övriga delarna av utbildningen.

4. För att få tillgång till webSesam måste du ha en aktiv användare i just webSesam, detta beställs av din chef (eller annan behörig person) i regionens självbetjäningsportal. Det är samma förfarande oavsett om du jobbar inom Region Dalarna eller någon kommunal verksamhet.

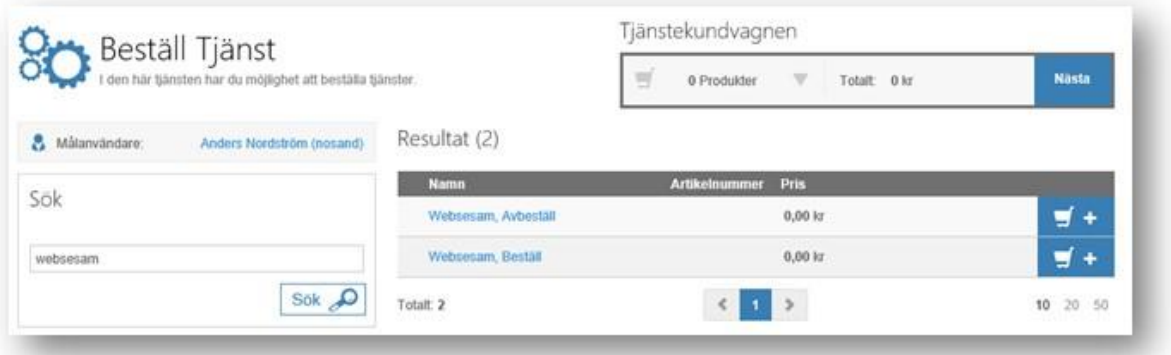

I webSesam finns instruktionsfilmer för de vanligaste åtgärderna.

Det kan vara aktuellt med andra utbildningar för att du ska kunna förskriva hjälpmedlen. Se fliken [Utbildningar](https://www.regiondalarna.se/plus/hjalpmedel/oversikt-kurserutbildningar/) på Dalarnas Hjälpmedelscenters hemsida eller kontakta respektive team: <https://www.regiondalarna.se/plus/hjalpmedel/kontakta-oss/>

## **Tillgång till Guide enbart som beställare**

Om du endast ska ha tillgång till förskrivarportalen Guide för att göra avrop/beställa på aktuella befintliga förskrivningar krävs följande steg:

- 1. Du ska utses som beställare av din vårdgivare/verksamhetschef.
- 2. För att få tillgång till webSesam måste du ha en aktiv användare i just webSesam, detta beställs av din chef (eller annan behörig person) i regionens självbetjäningsportal. Det är samma förfarande oavsett om du jobbar inom Region Dalarna eller någon kommunal verksamhet.